## **RECONOCIMIENTO ANTIGÜEDAD A EMPLEADOS (1).**

**La empresa ha establecido, arbitrariamente, el día 21 de Noviembre como fecha límite para la presentación de la vida laboral y los certificados de contratación a través de ETT's, con la finalidad de reconocer antigüedad a efectos indemnizatorios y, en su caso, de subida de nivel. Toda vez que no es fácil encontrar una documentación de muchos años atrás y que las empresas contratantes pueden no disponer de la misma, dichos certificados pueden obtenerse a través de la Seguridad Social mediante formulario de solicitud. El trámite no es inmediato, por lo que puede exceder del plazo establecido, en cuyo caso se debe iniciar la solicitud aún a falta del certificado, comunicando a Bankia su aportación posterior. No obstante si esta situación os planteara algún problema, desde CGT estamos a vuestra disposición para asesoraros al respecto y mediar ante la empresa, ya que no se entiende la fijación de un plazo tan restrictivo para una medida que no es de aplicación inmediata.** 

CGT Te informa

## **RECONOCIMIENTO ANTIGÜEDAD A EMPLEADOS (2).**

 **Aquellos que en su día fueron contratados por Bancaja a través de "Servicio Telefónico G.B. A.I.E." y "H.P. Procesos de Negocio", deben aportar el informe de vida laboral, donde constan las fechas de contratación, y comunicarlo a Bankia a fin de que se les compute a los efectos establecidos en el acuerdo, ya que, a nuestro criterio, estos trabajadores pertenecían a la plantilla de Bancaja, como luego se demostró mediante sentencia judicial.**

## **CONTROL HORARIO Y DE TARDES.**

**Con la finalidad de facilitar el control de las tardes y horas que vais a efectuar a lo largo de 2017, hemos habilitado en nuestra página web [www.cgtbankia.com](http://www.cgtbankia.com/) una tabla excel con dos pestañas que puede descargarse, donde anotar diariamente tanto las horas realizadas como las tardes trabajadas. En la pestaña de las horas, se debe introducir en el recuadro de cada día las efectuadas, con el formato de horas y minutos separados ambos por el signo ":" de dos puntos. En la pestaña de tardes basta con situar un "1" en la casilla del día correspondiente.**

...SOMOS PERSONAS

)<br>)<br>()

EN T

## NO SOMOS NÚMEROS...

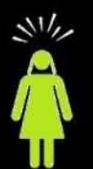

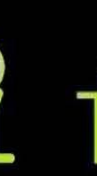

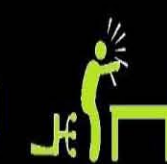